## Задание для группы ЭН-35

На этой лабораторной работе вы выступаете в роли разработчиков САПР для этапа технологического моделирования (TCAD). В качестве примеров для вас подготовлены существенно упрощённые файлы, описывающие сетку трёхмерного объекта. Основой для подготовленных для вас примеров являются файлы настоящего САПР технологического моделирования Synopsys TCAD в формате DF-ISE.

В формате DF-ISE данные сетки хранятся в файле с расширением .grd, который устроен следующим образом (с учётом сделанного для вас упрощения).

Все данные разделены на секции, названия секций соответствуют тому, что в этих секциях описывается. Всего в файле присутствует три вида секций.

- 1. Vertices это массив координат вершин точек-узлов сетки.
- 2. Edges массив рёбер сетки. Для каждого ребра хранятся индексы вершин тх массива Vertices, которые в него входят.
- 3. Faces массив поверхностей. Все поверхности треугольники, в каждой строчке есть три числа, число показывает номер ребра из массива Edges, образующее треугольник. Если число отрицательное, это значит, что ребро переориентируется, то есть вместо того, чтобы быть нарисованным от 1 к 2 точке, ребро рисуется от 2 к 1 точке и его индекс берётся положительным и на единицу меньше.

Например, в файле cube.grd в разделе Faces есть такая поверхность: «-14 2 7». Это значит, что первым берётся ребро 13, а его начальная и конечная точки меняются местами, остальные рёбра (2 и 7) рисуются так, как и должны.

4. Locations - массив, показывающий положение соответсвующей поверхности из массива Faces: 'i' означает, что поверхность располагается внутри фигуры, а 'е' - что снаружи.

Пример взаимного отношения элементов и их расположение показано на рисунке ниже.

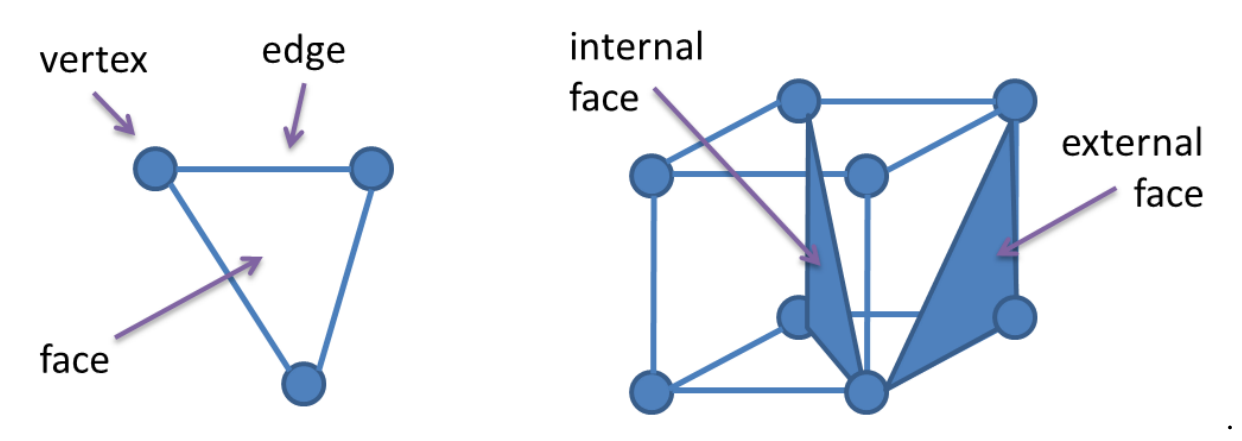

# ЗАДАНИЯ НА МИНИМАЛЬНЫЙ БАЛЛ (7 баллов)

#### Что нужно сделать обязательно всем вариантам:

- 1. фигура должна рисоваться по центру экрана и вращаться относительно центра;
- 2. приближение/удаление на клавищи «+»/«-»;
- 3. клавиша Esc выход из программы.

### Обязательное условие!

Весь код для работы с сеткой устройства, точки которого читаются из файла, лолжен быть реализован в виде класса.

Класс должен иметь интерфейсные методы:

- метод для чтения данных из файла, возвращает bool, чтобы было понятно,  $\bullet$ удалось прочитать файл или нет;
- метод для рисования фигуры;
- метод для реализации индивидуального задания.

Пример того, как должен выглядеть ваш код для работы с сеткой устройства, приведён ниже.

```
#pragma once
class Grid {
  std::vector<Vertex> vertices;
  std::vector<Edge> edges;
  std::vector<Face> faces;
public:
  bool Load(std::string fileName);
  void Draw();
  \ddots\mathcal{E}:
```
В процессе выполнения данной лабораторной работы у вас есть возможность получить три плюса за следующие достижения:

- 1. написать программу, которая считывает данные из файла и выводит в консоль информацию о найденных максимальном и минимальном значениях по всем осям;
- 2. нарисовать при помощи библиотеки OpenGL фигуру;
- 3. дополнить код небольшим индивидуальным заданием.

## Варианты на третий плюс

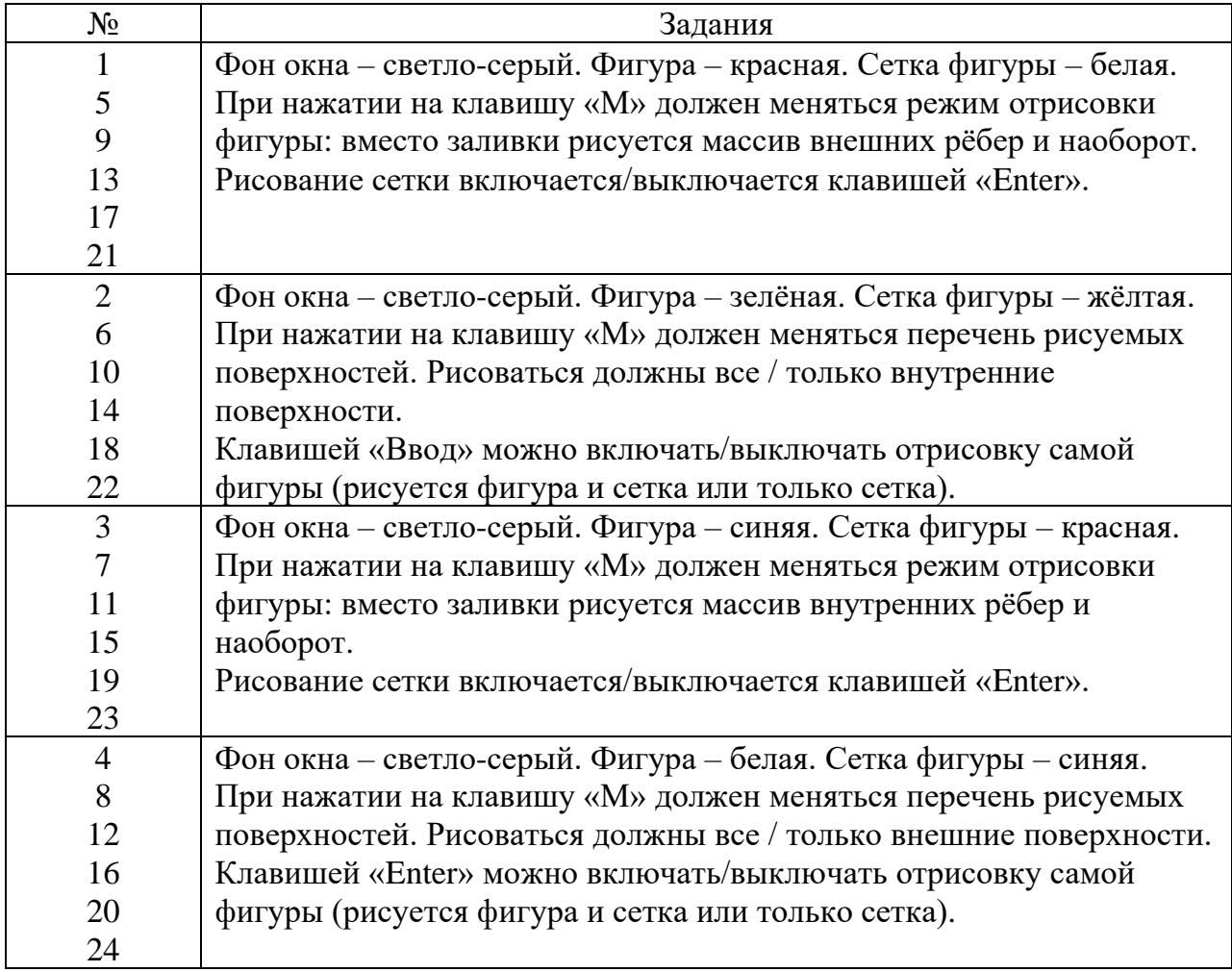

# **ЗАДАНИЯ НА ДОПОЛНИТЕЛЬНЫЕ БАЛЛЫ (+3 балла максимум)**

Необходимо выполнить все задания на минимум. После этого необходимо выполнитьдополнительные задания, приведённые ниже.

*Эти задания выполняются последовательно*.

- **Плюс балл.** В точках минимальных и максимальных координат рисуются ограничивающие направляющие фигуры (см. рисунок).
- **Плюс балл.** Нажатием на клавишу F10 включаются и выключаются оси X, Y, Z, которые рисуются разными цветами в левом нижнем углу окна (как показано на рисунке) и вращаются вместе с фигурой.

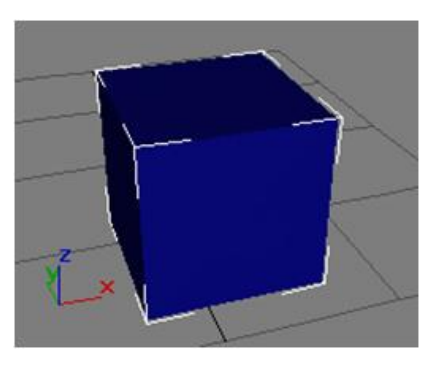

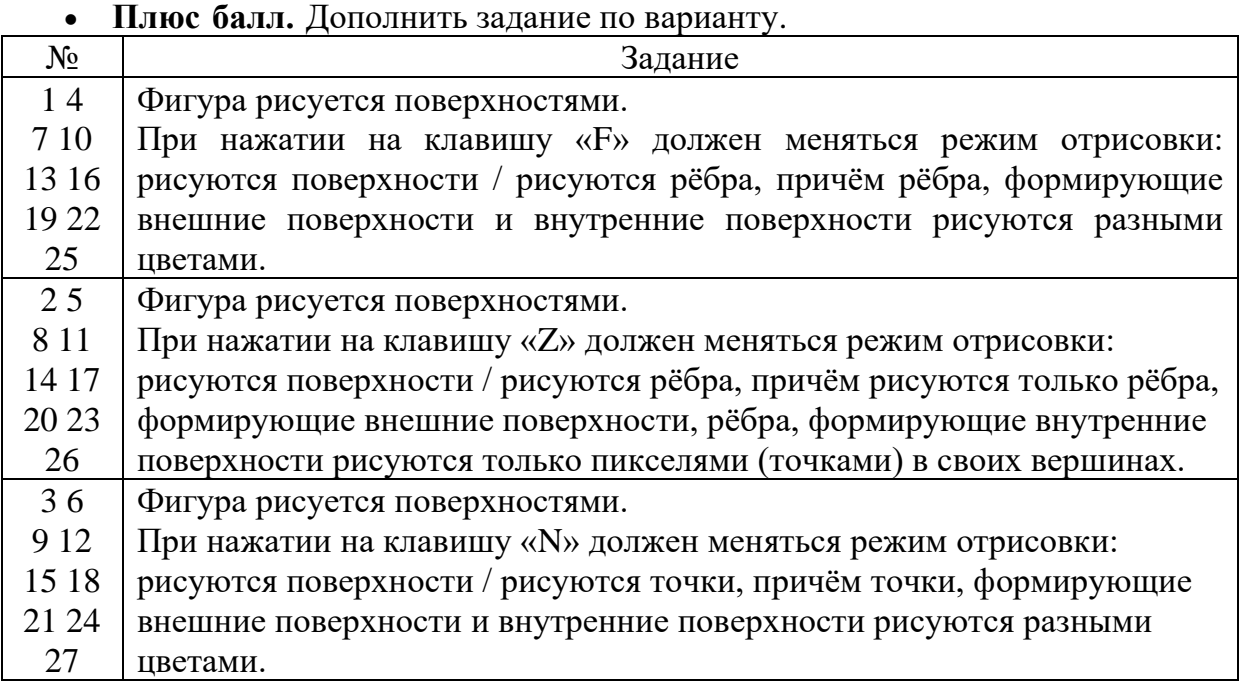

# **ЗАДАНИЕ ПОВЫШЕННОЙ СЛОЖНОСТИ**

# **Задание повышенной сложности**.

Фигура должна вращаться с помощью мыши. Если зажата клавиша Ctrl и происходит движение в вертикальном направлении – фигура должна масштабироваться.

#### **Дополнительные сведения для выполнения лабораторной работы.**

**Q:** Как поменять размер пикселя при отрисовке по точкам?

**А:** Для этого нужно воспользоваться функцией **glPointSize**, имеющей следующий формат:

```
void glPointSize(GLfloat size)
```
### **Q: Как ловить события мыши?**

**A:** Раздельно ловятся факты нажатия и перемещения мыши. Нажатие ловится функцией, связываемой с OpenGL посредством glutMouseFunc.

```
Пример:
void mouse(int button, int state, int x, int y) {
   if(button == GLUT_LEFT_BUTTON)
     printf("left button!");
  if(state == GLUTUP) printf("button up!");
}
int main(int argc, char *argv[]) {
   glutInit(&argc, argv);
  glutInitDisplayMode(GLUT_DEPTH | GLUT_DOUBLE | GLUT_RGBA);
   glutInitWindowPosition(100,100);
   glutInitWindowSize(800,800);
   glutCreateWindow("3D");
   glEnable(GL_DEPTH_TEST);
   glutDisplayFunc(renderScene);
   glutMouseFunc(mouse);
   glutMainLoop();
   return 0;
}
```
Перемещение ловится с помощью функции, которая связывается с OpenGL с помощью glutMotionFunc. Эта функция вызывается только тогда, когда перемещение происходит с нажатой клавишей, поэтому факт нажатия можно не проверять.

```
Пример: 
void motion(int x, int y) {
  printf("Yahoo! I've been moved!\n");
}
int main(int argc, char *argv[]) {
   glutInit(&argc, argv);
  glutInitDisplayMode(GLUT_DEPTH | GLUT DOUBLE | GLUT RGBA);
   glutInitWindowPosition(100,100);
   glutInitWindowSize(800,800);
   glutCreateWindow("WaveViewer");
   glEnable(GL_DEPTH_TEST);
   glutDisplayFunc(renderScene);
   glutMotionFunc(motion);
   glutMainLoop();
   return 0;
```

```
}
```
**Q:** Как читать функциональные клавиши?

**А:** Решение аналогично чтению обычных клавиш, только меняется тип первого аргумента. Привожу код ниже:

```
void read_special_kb(int key, int, int) {
   if (key == GLUT_KEY_HOME)
     ...
}
```
Связывание обработчика нажатия функциональных клавиш в функции main:

```
 glutSpecialFunc(read_special_kb);
```